**ComponentOne**

#### **ComponentOne, a division of GrapeCity**

201 South Highland Avenue, Third Floor Pittsburgh, PA 15206 USA

**Website:** http://www.componentone.com **Sales:** sales@componentone.com **Telephone:** 1.800.858.2739 or 1.412.681.4343 (Pittsburgh, PA USA Office)

### **Trademarks**

The ComponentOne product name is a trademark and ComponentOne is a registered trademark of GrapeCity, Inc. All other trademarks used herein are the properties of their respective owners.

### **Warranty**

ComponentOne warrants that the media on which the software is delivered is free from defects in material and workmanship, assuming normal use, for a period of 90 days from the date of purchase. If a defect occurs during this time, you may return the defective media to ComponentOne, along with a dated proof of purchase, and ComponentOne will replace it at no charge. After 90 days, you can obtain a replacement for the defective media by sending it and a check for \$2 5 (to cover postage and handling) to ComponentOne.

Except for the express warranty of the original media on which the software is delivered is set forth here, ComponentOne makes no other warranties, express or implied. Every attempt has been made to ensure that the information contained in this manual is correct as of the time it was written. ComponentOne is not responsible for any errors or omissions. ComponentOne's liability is limited to the amount you paid for the product. ComponentOne is not liable for any special, consequential, or other damages for any reason.

### **Copying and Distribution**

While you are welcome to make backup copies of the software for your own use and protection, you are not permitted to make copies for the use of anyone else. We put a lot of time and effort into creating this product, and we appreciate your support in seeing that it is used by licensed users only.

### **Table of Contents**

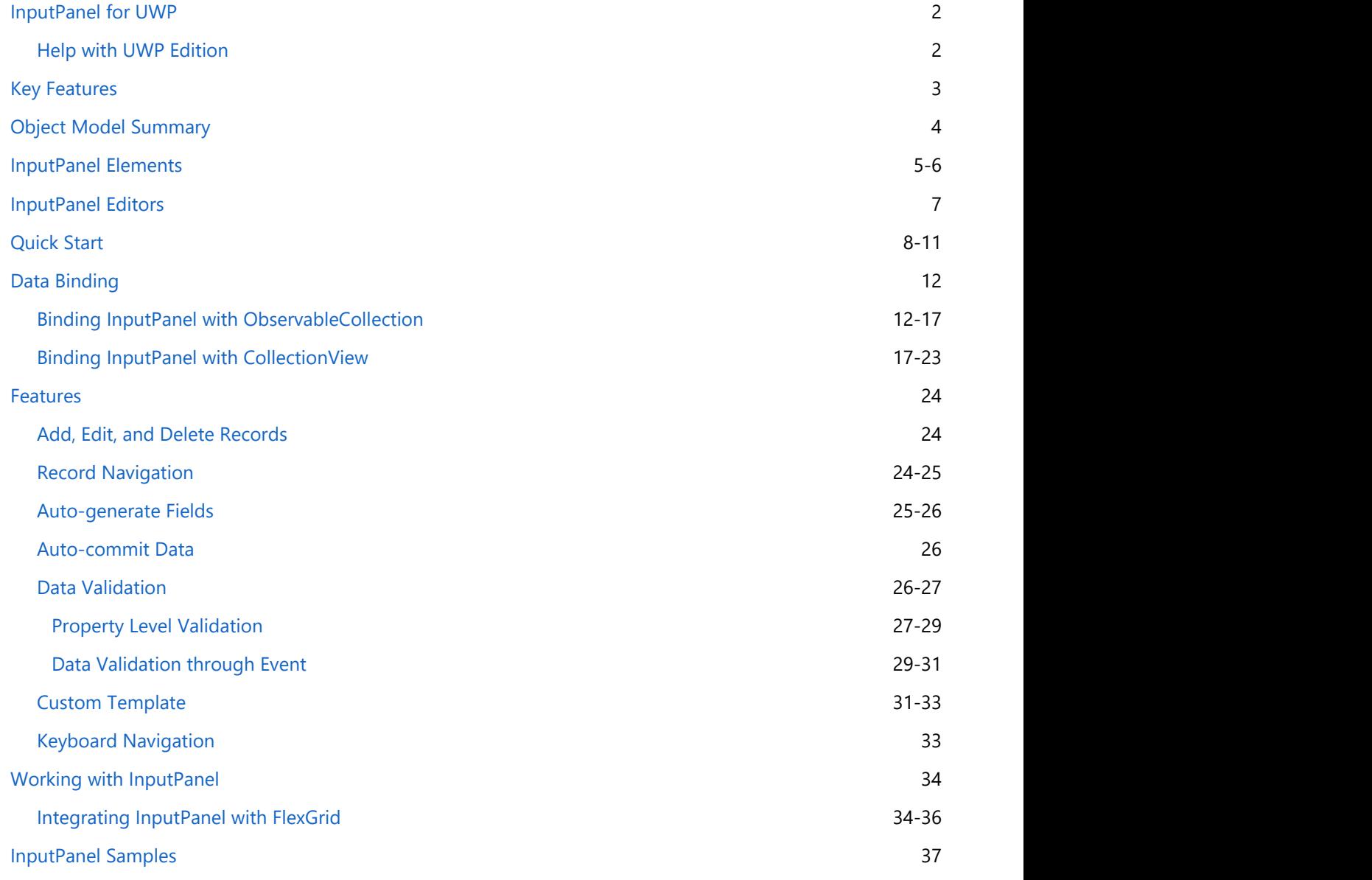

### <span id="page-3-0"></span>**InputPanel for UWP**

**ComponentOne Studio** introduces **InputPanel for UWP**, a container control designed to create powerful data input applications with minimal effort. The control is a new paradigm to create and maintain data forms that lets you easily view, add, edit, delete, and navigate through data records.

InputPanel can be easily bound to a model object or a collection which automatically populates the UI with built-in editors and hence, there is no need to add any input components explicitly. These editors handle basic level validation for you, so you can handle the inconsistencies in user input with minimal development effort. Besides, the InputPanel control provides you the ability to customize its layout, design and appearance for easy and consistent styling.

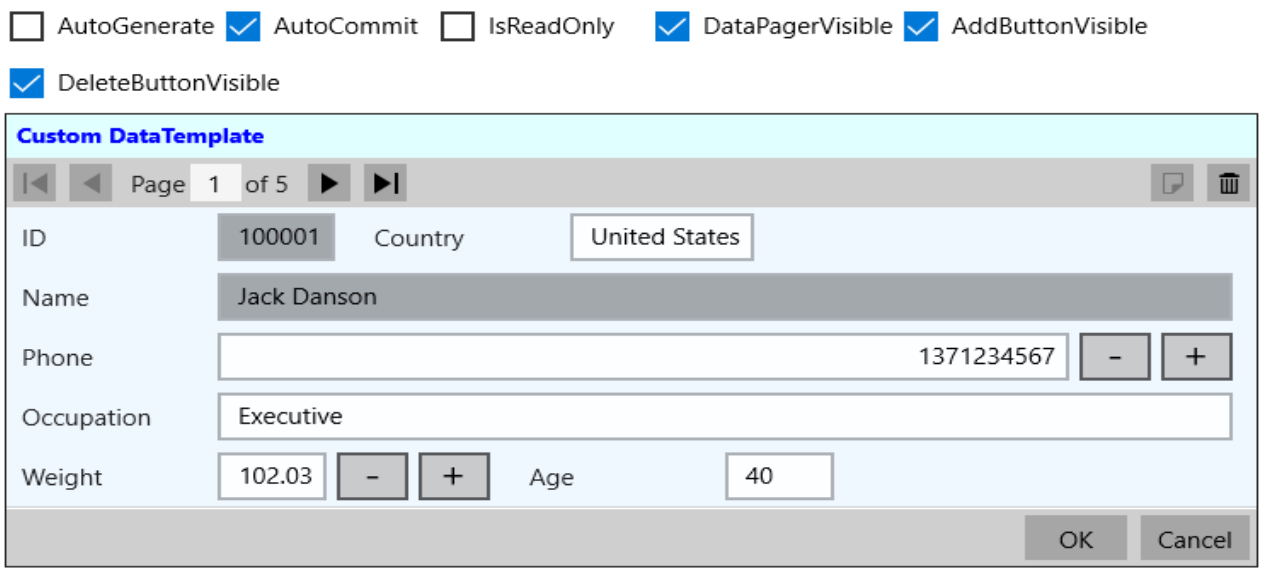

### **Help with UWP Edition**

For information on installing **ComponentOne Studio UWP Edition**, licensing, technical support, namespaces, and creating a project with the controls, please visit [Getting Started with ComponentOne Studio UWP Edition.](http://helpcentral.componentone.com/nethelp/C1StudioUWP/)

### <span id="page-4-0"></span>**Key Features**

### **Auto-generate fields**

InputPanel [automatically generates fields](#page-26-0) on the basis of the input provided to the control. As the fields get generated, UI of the InputPanel control gets automatically populated with various components depending on the data type of the fields.

#### **Add, edit and delete operations**

InputPanel allows you to add new records, and also lets you edit and delete the current record in data source. It also allows you to delete the currently displayed record.

#### **Auto-commit data**

InputPanel allows you to [automatically commit/save](#page-27-0) the changes every time the user edits the input, or customize this functionality to commit the edits after confirmation.

#### **Data binding**

InputPanel can be bound to model object data, CollectionView, ObservableCollection or any kind of collection data source with minimal code, allowing you to create a fully-navigational database browser in seconds.

#### **Validation and error handling**

InputPanel provides [data validation](#page-27-0) on the user input. Validation errors appear as per the rules defined either through markup or through events.

#### **Record navigation**

InputPanel provides you the buttons to [navigate through the records](#page-25-0) in the UI itself. No extra code is required to implement a pager in the control.

#### **Data template support**

InputPanel allows you to change the layout of the control by creating a [user-defined data template.](#page-32-0) By default, the fields are stacked vertically; however, you can define a layout by creating your own data template as per the requirement.

### **Custom field support**

InputPanel provides six default editors for rendering the fields on the control. However, you can also replace the standard fields with different input fields according to your requirements.

### **•** Shortcut keys

InputPanel allows you to use the keyboard to edit and navigate through the items without using mouse. The [shortcut keys](#page-34-0) are automatically generated and assigned when the InputPanel control is populated with the fields from a data source.

### <span id="page-5-0"></span>**Object Model Summary**

InputPanel comes with a rich object model, providing various classes, objects, collections, associated methods and properties for creating data input applications. The following table lists some of these objects and their properties.

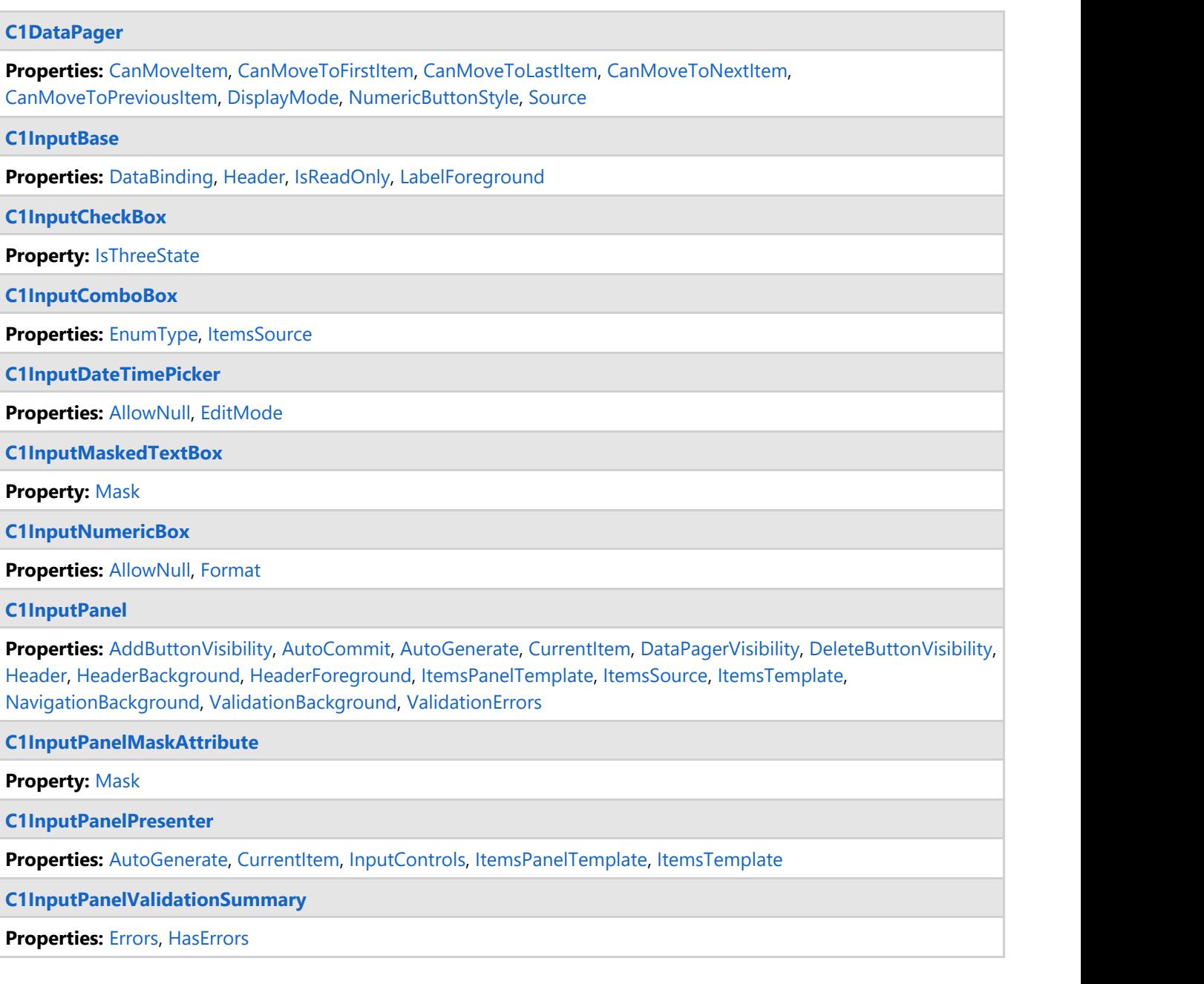

### <span id="page-6-0"></span>**InputPanel Elements**

InputPanel control provides four types of elements: navigation buttons, action buttons, content panel, and commit/cancel button.

The following image shows the elements of the InputPanel control.

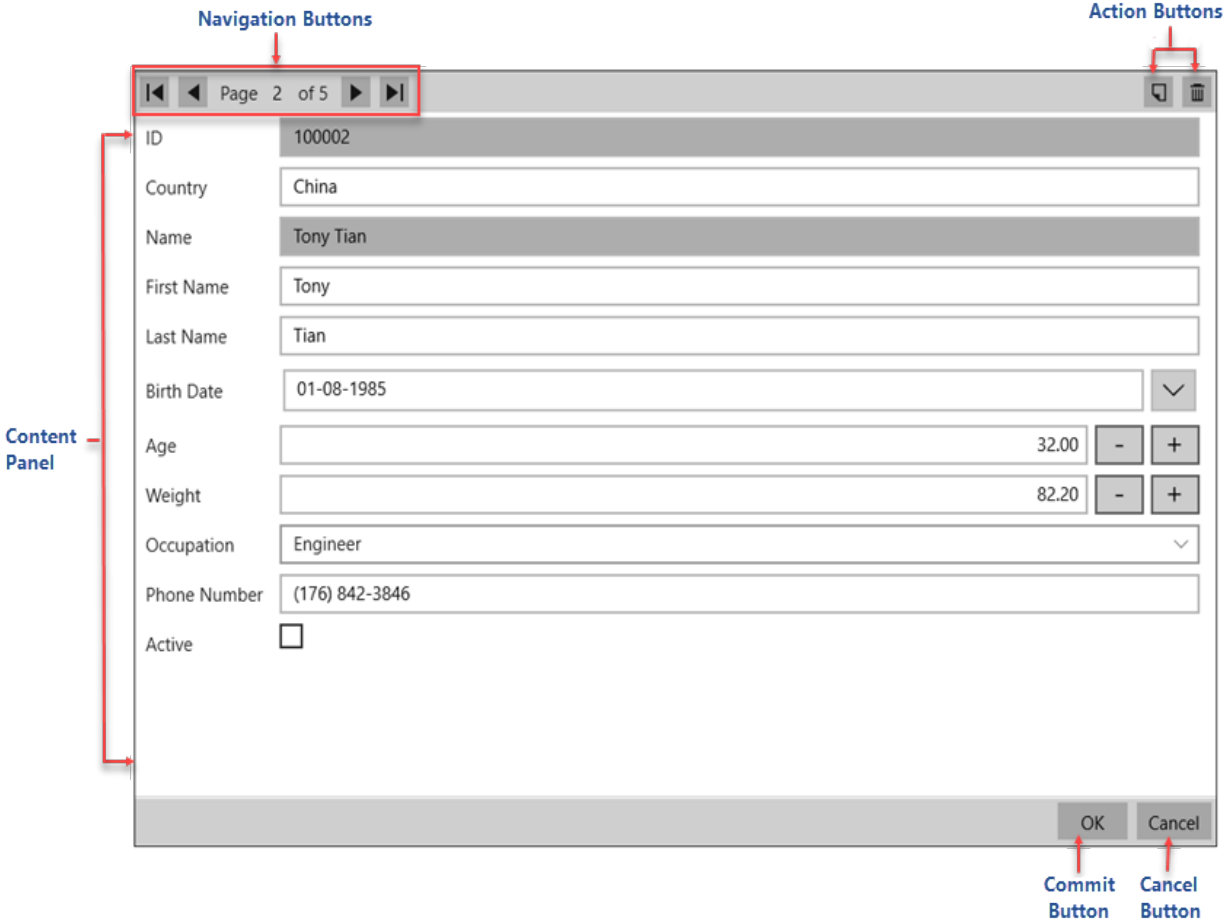

The following table describes the elements of InputPanel control:

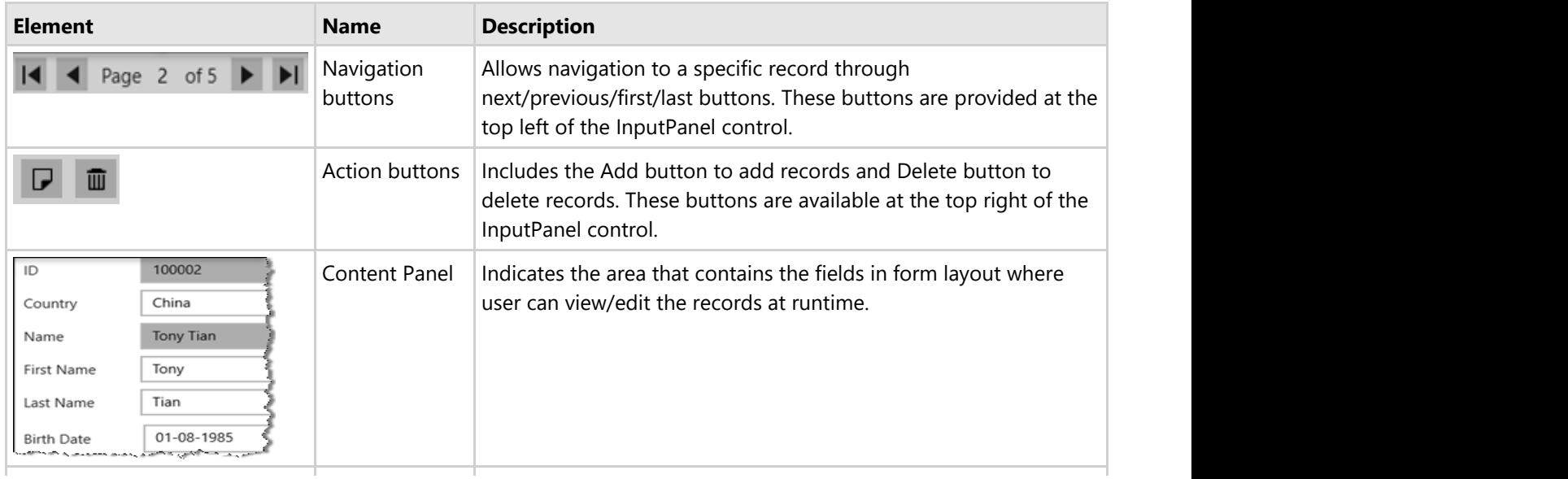

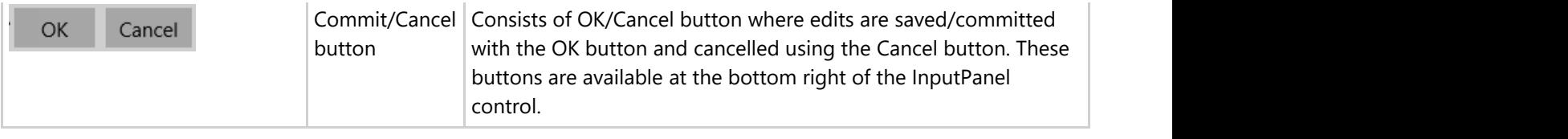

### <span id="page-8-0"></span>**InputPanel Editors**

**InputPanel** provides the following six types of editors to support different types of data. The following editors get automatically rendered for their supported data types in the content panel of the InputPanel control when AutoGenerate property is set to true.

### **InputTextBox**

The InputTextBox editor is used for fields with their data type set to string or char.

#### **InputDateTimePicker**

The InputDateTimePicker editor is used for fields with their data type set to date, time or datetime. User can edit/enter the date by selecting it from the calendar that appears on clicking the editor, and the time by using the available "+" or "-" buttons. You can modify the behavior of the field using EditMode property of C1InputDateTimePicker class.

#### **InputCheckBox**

The InputCheckBox editor is used for fields with their data type set to Boolean. This editor allows you to set the IsThreeState property of C1InputCheckBox class, to support the three states, checked, unchecked, and indeterminate state of the check box .

#### **InputComboBox**

The InputComboBox editor is used for fields with their data type set to enum. The editor displays a list of items in a drop-down menu. This editor allows you to bind to a data source using the ItemsSource property.

#### **InputNumbericBox**

The InputNumbericBox editor is used for fields with their data type set to numeric. You can increase or decrease the value by clicking the "+" and "-" buttons provided by the control. This editor allows you to set the display format using Format property of C1InputNumbericBox class.

#### **InputMaskedTextBox**

The InputMaskedTextBox editor is used for fields in which each character position maps to either a special placeholder or a literal character. Literal characters, or literals, can give visual cues about the type of data being used. This editor allows you to set the format of masked text using the Mask property of C1InputMaskedTextBox class.

### <span id="page-9-0"></span>**Quick Start**

This quick start familiarizes you with adding data to InputPanel using list and displaying it in the C1InputPanel control. You begin with creating a UWP application in Visual Studio, adding the C1InputPanel control to it, creating a list of items, and binding it to the C1InputPanel control.

To create a simple UWP application for adding and displaying data in the InputPanel control, follow these steps:

- 1. **Setting up the application**
- 2. **Adding and displaying data in InputPanel**

The following image shows a record displayed in the C1InputPanel control.

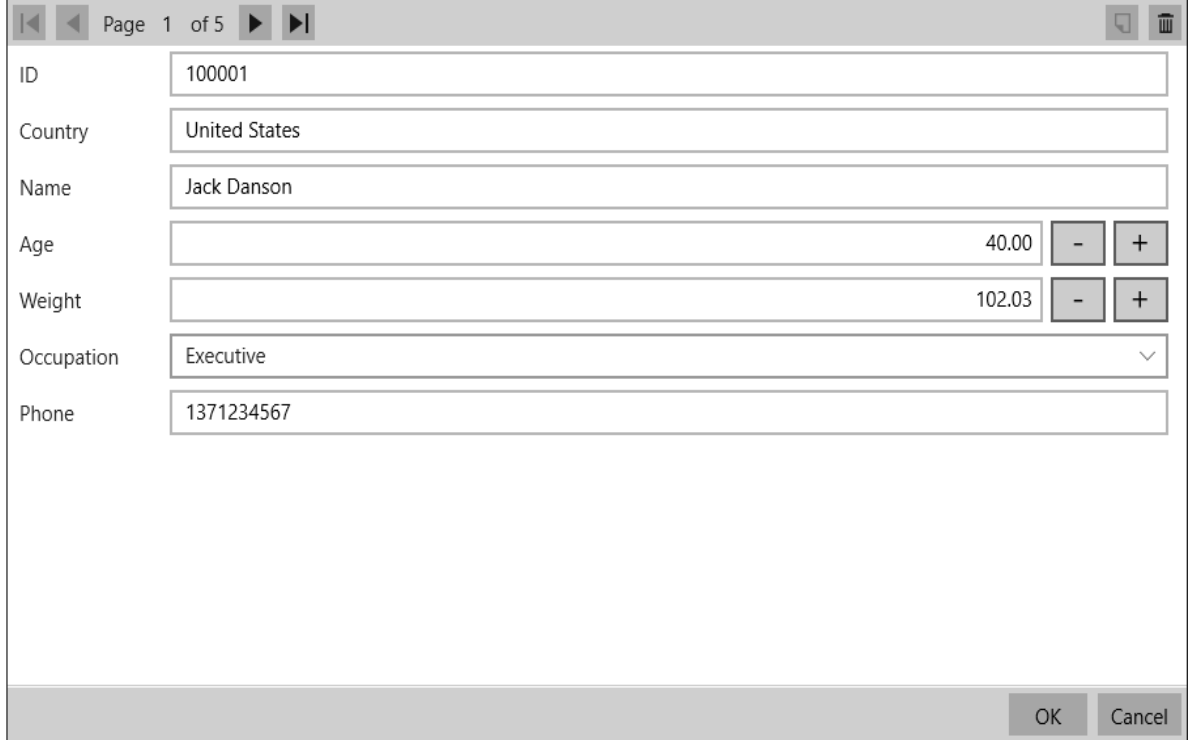

### **Setting up the application**

To set up the application, follow these steps:

- 1. Create a new project and select Blank App (Universal Windows) in Visual Studio.
- 2. Add the C1InputPanel control to the XAML designer and set the name of the control, InPanel. Notice that along with C1.UWP.InputPanel, the following references automatically get added to the application.
	- C1.UWP
	- C1.UWP.Calendar
	- C1.UWP.DateTimeEditors

### **Back to Top**

### **Adding and displaying data in InputPanel**

To add data and display it in the C1InputPanel control, follow these steps:

- 1. Switch to the code view and create a class named Customer to define data.
- 2. Add the following code to create an enum and add properties to the class.
	- **Visual Basic**Public Property ID() As String

```
Get and the set of the set of the set of the set of the set of the set of the set of the set of the set of the
                    Return m ID
              End Get
               Set and the set of the set of the set of the set of the set of the set of the set of the set of the set of the
                     m_ID = Value
              End Set
       End Property
      Private m_ID As String
        Public Property Country() As String
Get and the contract of the contract of the contract of the contract of the contract of the contract of the contract of the contract of the contract of the contract of the contract of the contract of the contract of the co
                      Return m_Country
             End Get
               Set and the set of the set of the set of the set of the set of the set of the set of the set of the set of the
                    m_Country = Value
              End Set
       End Property
       Private m_Country As String
        Public Property Name() As String
Get and the state of the state of the state of the state of the state of the state of the state of the state of the state of the state of the state of the state of the state of the state of the state of the state of the st
                    Return m Name
              End Get
               Set and the set of the set of the set of the set of the set of the set of the set of the set of the set of the
                     m_Name = Value
              End Set
       End Property
       Private m_Name As String
        Public Property Age() As Integer
Get and the set of the set of the set of the set of the set of the set of the set of the set of the set of the
                    Return m Age
             End Get
               Set and the set of the set of the set of the set of the set of the set of the set of the set of the set of the
                     m_Age = Value
              End Set
       End Property
      Private m Age As Integer
        Public Property Weight() As Double
Get and the set of the set of the set of the set of the set of the set of the set of the set of the set of the
                     Return m_Weight
             End Get
               Set and the set of the set of the set of the set of the set of the set of the set of the set of the set of the
                     m_Weight = Value
             End Set
       End Property
      Private m_Weight As Double
        Public Property Occupation() As Occupation
Get and the contract of the contract of the contract of the contract of the contract of the contract of the contract of the contract of the contract of the contract of the contract of the contract of the contract of the co
                      Return m_Occupation
             End Get
               Set and the set of the set of the set of the set of the set of the set of the set of the set of the set of the
                     m_Occupation = Value
              End Set
       End Property
       Private m_Occupation As Occupation
       Public Property Phone() As String
Get and the state of the state of the state of the state of the state of the state of the state of the state of the state of the state of the state of the state of the state of the state of the state of the state of the st
                    Return m Phone
             End Get
               Set and the set of the set of the set of the set of the set of the set of the set of the set of the set of the
                    m_Phone = Value
             End Set
       End Property
       Private m_Phone As String
```

```
Public Sub New(id As String, country As String, name As String, age As Integer,
                      weight As Double, occupation As Occupation, phone As String)
          Me.ID = idMe.Country = country
          Me.Name = name
          Me.Age = age
          Me.Weight = weight
          Me.Occupation = occupation
          Me.Phone = phone
       End Sub
  End Class
  Public Enum Occupation
  Doctor and the set of the set of the set of the set of the set of the set of the set of the set of the set of the set of the set of the set of the set of the set of the set of the set of the set of the set of the set of th
       Artist
       Educator
       Engineer
       Executive
  Other was a set of the set of the set of the set of the set of the set of the set of the set of the set of the set of the set of the set of the set of the set of the set of the set of the set of the set of the set of the s
  End Enum
     C#public string ID { get; set; }
       public string Country { get; set; }
       public string Name { get; set; }
       public int Age { get; set; }
       public double Weight { get; set; }
       public Occupation Occupation { get; set; }
       public string Phone { get; set; }
       public Customer(string id, string country, string name, int age, double weight,
                        Occupation occupation, string phone)
  \{this. ID = id; this. Country = country; this. Name = name; this. Age = age;
          this. Weight = weight; this. Occupation = occupation; this. Phone = phone;
   }
  }
  public enum Occupation
  {
       Doctor,
       Artist,
       Educator,
       Engineer,
       Executive,
  Other was a set of the set of the set of the set of the set of the set of the set of the set of the set of the
  }
3. Creates a list of Customers and add data to the list using the following code.
     Visual Basic
  Dim data As New List(Of Customer)()
  data.Add(New Customer("100001", "United States", "Jack Danson", 40, 102.03,
                          Occupation.Executive, "1371234567"))
  data.Add(New Customer("100002", "China", "Tony Tian", 32, 82.2,
                          Occupation.Engineer, "1768423846"))
  data.Add(New Customer("100003", "Iran", "Larry Frommer", 15, 40.432,
                          Occupation.Artist, "8473637486"))
  data.Add(New Customer("100004", "Germany", "Charlie Krause", 26, 69.32,
  Occupation.Doctor, "675245438"))
  data.Add(New Customer("100005", "India", "Mark Ambers", 51, 75.45,
                          Occupation.Other, "1673643842"))
       C#
  List<Customer> data = new List<Customer>();
  data.Add(new Customer("100001", "United States", "Jack Danson", 40, 102.03,
```
Occupation.Executive, "1371234567")); data.Add(new Customer("100002", "China", "Tony Tian", 32, 82.2, Occupation.Engineer, "1768423846")); data.Add(new Customer("100003", "Iran", "Larry Frommer", 15, 40.432, Occupation.Artist, "8473637486")); data.Add(new Customer("100004", "Germany", "Charlie Krause", 26, 69.32, Occupation.Doctor, "675245438")); data.Add(new Customer("100005", "India", "Mark Ambers", 51, 75.45, Occupation.Other, "1673643842")); 4. Bind the list to InputPanel using ItemsSource property as given in the following code. **Visual Basic** InPanel.ItemsSource = data **C#** InPanel.ItemsSource = data;

**Back to Top**

### <span id="page-13-0"></span>**Data Binding**

InputPanel provides data binding support that lets you populate data in the control using a single line of code. The InputPanel control can be bound to data from various data sources, such as model object data, CollectionView, ObservableCollection, or any other kind of collection data. On binding InputPanel to a data source object, fields are generated for underlying data.

Learn about these implementations in detail in the topic enlisted below.

[Binding InputPanel with ObservableCollection](#page-13-0)

Learn how to bind data using ObservableCollection in code.

[Binding InputPanel with CollectionView](#page-18-0)

Learn how to bind data using CollectionView in code.

### **Binding InputPanel with ObservableCollection**

Collection binding can be implemented in InputPanel using ObservableCollection which works similar to a regular collection. To bind InputPanel to an ObservableCollection, the ObservableCollection<T>class is used to obtain a collection, which acts as a binding source and then the ItemsSource property gets this collection to bind it to the InputPanel control.

Perform the following steps for data binding using ObservableCollection<T>class:

- 1. **Set up the application**
- 2. **Create a data source for InputPanel**
- 3. **Bind InputPanel to ObservableCollection**

#### **Set up the application**

- 1. Create a UWP application.
- 2. Add the InputPanel control to the application and name it InPanel.

#### **Back to Top**

#### **Create a data source for InputPanel**

- 1. Add a new class, Employee.cs, to the application.
- 2. Add the data generators and fields to the class.

```
Visual Basic
'' ** fields
Private cid As Integer
Private eid As Integer
Private empoccupation As EOccupation
Private firstname As String, lastname As String
Private empfather As String
Private activeemp As Boolean
Private hiredate As DateTime
Private empweight As Double
' ** data generators
Shared rnd As New Random()
Shared firstNames As String() = "Andy|Ben|Charlie|Fred|Jack|Karl|Larry|Mark".Split("|"c)
Shared lastNames As String() = "Ambers|Cole|Danson|Myers|Paulson|Richards".Split("|"c)
Shared countries As String() = "China|India|United States|Brazil|Russia|Japan".Split("|"c)
     C#
// ** fields
int id, cid;
string first, last;
string father;
EOccupation occupation;
bool active;
DateTime hired;
```
double weight;

```
// ** data generators
static Random rnd = new Random();
static string[] firstNames = "Andy|Ben|Charlie|Fred|Jack|Karl|Larry|Mark".Split('|');
static string[] lastNames = "Ambers|Cole|Danson|Myers|Paulson|Richards".Split('|');
static string[] countries = "China|India|United States|Brazil|Russia|Japan".Split('|');
```

```
3. Add properties to the class using the following code.
```

```
Visual Basic
Public Property ID() As Integer
Get and the contract of the contract of the contract of the contract of the contract of the contract of the contract of the contract of the contract of the contract of the contract of the contract of the contract of the co
               Return eid
       End Get
        Set and the set of the set of the set of the set of the set of the set of the set of the set of the set of the
                If Value <> eid Then
                      eid = Value
              End If
        End Set
End Property
Public ReadOnly Property Country() As String
Get and the set of the set of the set of the set of the set of the set of the set of the set of the set of the
              Return countries(cid)
       End Get
End Property
Public Property CountryID() As Integer
Get and the set of the set of the set of the set of the set of the set of the set of the set of the set of the
               Return cid
       End Get
        Set and the set of the set of the set of the set of the set of the set of the set of the set of the set of the
                If Value <> cid AndAlso Value > -1 AndAlso Value < countries.Length Then
               cid = Value<br>End If
End If and \mathbf{F} and \mathbf{F} and \mathbf{F} and \mathbf{F} and \mathbf{F} are the set of \mathbf{F} End Set
End Property
Public Property Occupation() As EOccupation
Get and the set of the set of the set of the set of the set of the set of the set of the set of the set of the
                Return empoccupation
       End Get
        Set and the set of the set of the set of the set of the set of the set of the set of the set of the set of the
                If Value <> empoccupation Then
                      empoccupation = Value
               End If and \mathbf{F} and \mathbf{F} and \mathbf{F} and \mathbf{F} and \mathbf{F} and \mathbf{F} and \mathbf{F} and \mathbf{F} and \mathbf{F} and \mathbf{F} and \mathbf{F} and \mathbf{F} and \mathbf{F} and \mathbf{F} and \mathbf{F} and \mathbf{F} and \math End Set
End Property
Public Property Active() As Boolean
Get and the contract of the contract of the contract of the contract of the contract of the contract of the contract of the contract of the contract of the contract of the contract of the contract of the contract of the co
                Return activeemp
       End Get
        Set and the set of the set of the set of the set of the set of the set of the set of the set of the set of the
                If Value <> activeemp Then
                activeemp = Value
               End If and \mathbf{F} and \mathbf{F} and \mathbf{F} and \mathbf{F} and \mathbf{F} are \mathbf{F} and \mathbf{F} and \mathbf{F} are \mathbf{F} and \mathbf{F} and \mathbf{F} are \mathbf{F} and \mathbf{F} are \mathbf{F} and \mathbf{F} and \mathbf{F} are \math End Set
End Property
Public Property First() As String
Get and the contract of the contract of the contract of the contract of the contract of the contract of the contract of the contract of the contract of the contract of the contract of the contract of the contract of the co
                Return firstname
       End Get
        Set and the set of the set of the set of the set of the set of the set of the set of the set of the set of the
                If Value <> firstname Then
                       firstname = Value
       End If<br>End Set
 End Set
```

```
End Property
Public Property Last() As String
Get and the contract of the contract of the contract of the contract of the contract of the contract of the contract of the contract of the contract of the contract of the contract of the contract of the contract of the co
              Return lastname
       End Get
        Set and the set of the set of the set of the set of the set of the set of the set of the set of the set of the
              If Value <> lastname Then
             lastname = Value<br>End If
               End If and \mathbf{F} and \mathbf{F} and \mathbf{F} and \mathbf{F} and \mathbf{F} and \mathbf{F} and \mathbf{F} and \mathbf{F} and \mathbf{F} and \mathbf{F} and \mathbf{F} and \mathbf{F} and \mathbf{F} and \mathbf{F} and \mathbf{F} and \mathbf{F} and \math End Set
End Property
Public Property Hired() As DateTime
Get and the contract of the contract of the contract of the contract of the contract of the contract of the contract of the contract of the contract of the contract of the contract of the contract of the contract of the co
               Return hiredate
       End Get
        Set and the set of the set of the set of the set of the set of the set of the set of the set of the set of the
               If Value <> hiredate Then
                     hiredate = Value
               End If and \mathbf{F} and \mathbf{F} and \mathbf{F} and \mathbf{F} and \mathbf{F} are \mathbf{F} and \mathbf{F} and \mathbf{F} are \mathbf{F} and \mathbf{F} and \mathbf{F} are \mathbf{F} and \mathbf{F} are \mathbf{F} and \mathbf{F} and \mathbf{F} are \math End Set
End Property
Public Property Weight() As Double
Get and the contract of the contract of the contract of the contract of the contract of the contract of the contract of the contract of the contract of the contract of the contract of the contract of the contract of the co
              Return empweight
       End Get
        Set and the set of the set of the set of the set of the set of the set of the set of the set of the set of the
 If Value <> empweight Then
                     empweight = Value
               End If and \mathbf{F} and \mathbf{F} and \mathbf{F} and \mathbf{F} and \mathbf{F} are \mathbf{F} and \mathbf{F} and \mathbf{F} are \mathbf{F} and \mathbf{F} and \mathbf{F} are \mathbf{F} and \mathbf{F} are \mathbf{F} and \mathbf{F} and \mathbf{F} are \math End Set
End Property
' some read-only stuff
Public ReadOnly Property Father() As String
Get and the contract of the contract of the contract of the contract of the contract of the contract of the contract of the contract of the contract of the contract of the contract of the contract of the contract of the co
              Return empfather
       End Get
End Property
' ** utilities
Private Shared Function GetString(arr As String()) As String
       Return arr(rnd.[Next](arr.Length))
End Function
' ** static value providers
Public Shared Function GetCountries() As String()
       Return countries
End Function
Public Shared Function GetFirstNames() As String()
       Return firstNames
End Function
Public Shared Function GetLastNames() As String()
       Return lastNames
End Function
          C#
public int ID
\{ get { return id; }
        set and the set of the set of the set of the set of the set of the set of the set of the set of the set of the
\{ and \{ and \{ and \{ and \{ and \{ and \{ and \{ and \{ and \{ and \{ and \{ and \{ and \{ and \{ and \{ and \{ and \{ and \{ and \{ and \{ and \{ and \{ and \{ and \{ 
               if (value != id)
\{ and \{ and \{ and \{ and \{ and \{ and \{ and \{ and \{ and \{ and \{ and \{ and \{ and \{ and \{ and \{ and \{ and \{ and \{ and \{ and \{ and \{ and \{ and \{ and \{ 
                     id = value;
 }
 }
```

```
}
public string Name
{
 get { return string.Format("{0} {1}", First, Last); }
}
public string Country
{
get { return countries[cid]; }
}
public int CountryID
{
     get { return cid; }
    set and the set of the set of the set of the set of the set of the set of the set of the set of the set of the
\{ and \{ and \{ and \{ and \{ and \{ and \{ and \{ and \{ and \{ and \{ and \{ and \{ and \{ and \{ and \{ and \{ and \{ and \{ and \{ and \{ and \{ and \{ and \{ and \{ 
        if (value != cid && value > -1 && value < countries.Length)
\{ cid = value;
 }
 }
}
public EOccupation Occupation
{
get and the set of the set of the set of the set of the set of the set of the set of the set of the set of the
\{ and \{ and \{ and \{ and \{ and \{ and \{ and \{ and \{ and \{ and \{ and \{ and \{ and \{ and \{ and \{ and \{ and \{ and \{ and \{ and \{ and \{ and \{ and \{ and \{ 
        return occupation;
 }
set and the set of the set of the set of the set of the set of the set of the set of the set of the set of the
\{ and \{ and \{ and \{ and \{ and \{ and \{ and \{ and \{ and \{ and \{ and \{ and \{ and \{ and \{ and \{ and \{ and \{ and \{ and \{ and \{ and \{ and \{ and \{ and \{ 
        if (value != occupation)
\{ and \{ and \{ and \{ and \{ and \{ and \{ and \{ and \{ and \{ and \{ and \{ and \{ and \{ and \{ and \{ and \{ and \{ and \{ and \{ and \{ and \{ and \{ and \{ and \{ 
            occupation = value;
 }
 }
}
public bool Active
{
     get { return active; }
    set and the set of the set of the set of the set of the set of the set of the set of the set of the set of the
\{ and \{ and \{ and \{ and \{ and \{ and \{ and \{ and \{ and \{ and \{ and \{ and \{ and \{ and \{ and \{ and \{ and \{ and \{ and \{ and \{ and \{ and \{ and \{ and \{ 
         if (value != active)
\{ and \{ and \{ and \{ and \{ and \{ and \{ and \{ and \{ and \{ and \{ and \{ and \{ and \{ and \{ and \{ and \{ and \{ and \{ and \{ and \{ and \{ and \{ and \{ and \{ 
            active = value;
 }
 }
}
public string First
{
     get { return first; }
    set and the set of the set of the set of the set of the set of the set of the set of the set of the set of the
\{ and \{ and \{ and \{ and \{ and \{ and \{ and \{ and \{ and \{ and \{ and \{ and \{ and \{ and \{ and \{ and \{ and \{ and \{ and \{ and \{ and \{ and \{ and \{ and \{ 
         if (value != first)
\{ first = value;
 }
 }
}
```

```
public string Last
  {
       get { return last; }
       set and the set of the set of the set of the set of the set of the set of the set of the set of the set of the
  \{ and \{ and \{ and \{ and \{ and \{ and \{ and \{ and \{ and \{ and \{ and \{ and \{ and \{ and \{ and \{ and \{ and \{ and \{ and \{ and \{ and \{ and \{ and \{ and \{ 
           if (value != last)
  \{ and \{ and \{ and \{ and \{ and \{ and \{ and \{ and \{ and \{ and \{ and \{ and \{ and \{ and \{ and \{ and \{ and \{ and \{ and \{ and \{ and \{ and \{ and \{ and \{ 
                last = value;
   }
   }
  }
  public DateTime Hired
  {
       get { return hired; }
       set and the set of the set of the set of the set of the set of the set of the set of the set of the set of the
  \{ and \{ and \{ and \{ and \{ and \{ and \{ and \{ and \{ and \{ and \{ and \{ and \{ and \{ and \{ and \{ and \{ and \{ and \{ and \{ and \{ and \{ and \{ and \{ and \{ 
           if (value != hired)
  \{ and \{ and \{ and \{ and \{ and \{ and \{ and \{ and \{ and \{ and \{ and \{ and \{ and \{ and \{ and \{ and \{ and \{ and \{ and \{ and \{ and \{ and \{ and \{ and \{ 
               hired = value;
   }
   }
  }
  public double Weight
  {
       get { return weight; }
       set and the set of the set of the set of the set of the set of the set of the set of the set of the set of the
  \{ and \{ and \{ and \{ and \{ and \{ and \{ and \{ and \{ and \{ and \{ and \{ and \{ and \{ and \{ and \{ and \{ and \{ and \{ and \{ and \{ and \{ and \{ and \{ and \{ 
           if (value != weight)
  \{ and \{ and \{ and \{ and \{ and \{ and \{ and \{ and \{ and \{ and \{ and \{ and \{ and \{ and \{ and \{ and \{ and \{ and \{ and \{ and \{ and \{ and \{ and \{ and \{ 
                weight = value;
   }
   }
  }
  // some read-only stuff
  public string Father
  {
       get { return father; }
  }
  // ** utilities
  static string GetString(string[] arr)
  {
       return arr[rnd.Next(arr.Length)];
  }
  // ** static value providers
  public static string[] GetCountries() { return countries; }
  public static string[] GetFirstNames() { return firstNames; }
  public static string[] GetLastNames() { return lastNames; }
4. Create a constructor of Employee class and add the following code to it.
     Visual Basic
  Private values As Array = [Enum].GetValues(GetType(EOccupation))
  Public Sub New(eid As Integer)
       ID = eid
       First = GetString(firstNames)
       Last = GetString(lastNames)
       CountryID = rnd.[Next]() Mod countries.Length
       Occupation = DirectCast(values.GetValue(rnd.[Next] _
                     (values.Length - 1)), EOccupation)
      Active = rnd.NextDouble() > = 0.5Hired = DateTime.Today.AddDays(-rnd.[Next](1, 365))
      Weight = 50 + \text{rnd}.\text{NextDouble}() * 50
```

```
 empfather = String.Format("{0} {1}", GetString(firstNames), Last)
 End Sub
      C#
 Array values = Enum.GetValues(typeof(EOccupation));
 public Employee(int id)
  {
     ID = id;First = GetString(firstNames);
     Last = GetString(lastNames) ;
      CountryID = rnd.Next() % countries.Length;
      Occupation = (EOccupation)(values.GetValue(rnd.Next
                  (values.Length - 1)));
      Active = rnd.NextDouble() >= .5;
     Hired = DateTime.Today.AddDays(-rnd.Next(1, 365));
     Weight = 50 + \text{rnd}.\text{NextDouble}() * 50; father = string.Format("{0} {1}", GetString(firstNames), Last);
  }
5. Create a method, GetEmployeeList, of ObservableCollection<T> class using the following code.
    Visual Basic
  ' ** static list provider
 Public Shared Function GetEmployeeList(count As Integer) _
      As ObservableCollection(Of Employee)
     Dim list = New ObservableCollection(Of Employee)()
```

```
For i As Integer = 0 To count - 1
          Dim emp As New Employee(i)
          list.Add(emp)
Next extension of the state of the state of the state of the state of the state of the state of the state of the state of the state of the state of the state of the state of the state of the state of the state of the state
    Return list
End Function
      C#
// ** static list provider
public static ObservableCollection<Employee> GetEmployeeList(int count)
{
      var list = new ObservableCollection<Employee>();
     for (int i = 0; i < count; i+1)
\{ and \{ and \{ and \{ and \{ and \{ and \{ and \{ and \{ and \{ and \{ and \{ and \{ and \{ and \{ and \{ and \{ and \{ and \{ and \{ and \{ and \{ and \{ and \{ and \{ 
         Employee emp = new Employee(i);
          list.Add(emp);
 }
      return list;
}
```
#### **Back to Top**

**Bind InputPanel to ObservableCollection**

1. Add the following code to bind the InputPanel control with data using the ItemsSource property.

```
Visual Basic
 InPanel.ItemsSource = Employee.GetEmployeeList(50)
      C#
 InPanel.ItemsSource = Employee.GetEmployeeList(50);
2. Press F5 to run the application.
```

```
Back to Top
```
### **Binding InputPanel with CollectionView**

Collection binding can be implemented in InputPanel using ICollectionView, an interface with record management, filtering, grouping, and sorting functionalities. To bind InputPanel to an ObservableCollection, InputPanel can be bound to an object that implements the ICollectionView interface. In the following example, we have used the ObservableCollection<T> class as a binding source to obtain the collection and the C1CollectionView class that implements the ICollectionView interface to display the source collection. Later, bind the InputPanel control to the ICollectionView using ItemsSource property of C1InputPanel class.

Perform the following steps for data binding using ICollectionView:

- 1. **Set up the application**
- 2. **Create a data source for InputPanel**
- 3. **Bind InputPanel to ICollectionView**

### **Set up the application**

- 1. Create a UWP application.
- 2. Add InputPanel control to the application and name it InPanel.

### **Back to Top**

### **Create a data source for InputPanel**

- 1. Add a new class, Product.cs, to the application.
- 2. Add the following fields to the class.

```
Visual Basic
 Shared lines As String() = "Computers|Washers|Stoves".Split("|"c)
 Shared colors As String() = "Red|Green|Blue|White".Split("|"c)
      C#
 static string[] lines = "Computers|Washers|Stoves".Split('|');
 static string[] colors = "Red|Green|Blue|White".Split('|');
3. Add the following properties and methods to the class.
```
#### **Visual Basic**

```
 <Display(Name:="Line")>
        Public Property Line() As String
Get and the state of the state of the state of the state of the state of the state of the state of the state of the state of the state of the state of the state of the state of the state of the state of the state of the st
                        Return DirectCast(GetValue("Line"), String)
                End Get
                Set and the set of the set of the set of the set of the set of the set of the set of the set of the set of the
                        SetValue("Line", Value)
               End Set
        End Property
        <Display(Name:="Color")>
       Public Property Color() As String
Get and the contract of the contract of the contract of the contract of the contract of the contract of the contract of the contract of the contract of the contract of the contract of the contract of the contract of the co
                        Return DirectCast(GetValue("Color"), String)
                End Get
                Set and the set of the set of the set of the set of the set of the set of the set of the set of the set of the
                        SetValue("Color", Value)
               End Set
        End Property
        <Display(Name:="Name")>
       Public Property Name() As String
Get and the contract of the contract of the contract of the contract of the contract of the contract of the contract of the contract of the contract of the contract of the contract of the contract of the contract of the co
                        Return DirectCast(GetValue("Name"), String)
                End Get
                Set and the set of the set of the set of the set of the set of the set of the set of the set of the set of the
                        SetValue("Name", Value)
               End Set
        End Property
        <Display(Name:="Price")>
       Public Property Price() As Double
Get and the contract of the contract of the contract of the contract of the contract of the contract of the contract of the contract of the contract of the contract of the contract of the contract of the contract of the co
                        Return CDbl(GetValue("Price"))
                End Get
```

```
Set and the set of the set of the set of the set of the set of the set of the set of the set of the set of the
                      SetValue("Price", Value)
              End Set
       End Property
       <Display(Name:="Weight")>
       Public Property Weight() As Double
Get and the state of the state of the state of the state of the state of the state of the state of the state of the state of the state of the state of the state of the state of the state of the state of the state of the st
                      Return CDbl(GetValue("Weight"))
               End Get
              Set and the set of the set of the set of the set of the set of the set of the set of the set of the set of the
                      SetValue("Weight", Value)
              End Set
       End Property
        <Display(Name:="Cost")>
       Public Property Cost() As Double
Get and the contract of the contract of the contract of the contract of the contract of the contract of the contract of the contract of the contract of the contract of the contract of the contract of the contract of the co
                      Return CDbl(GetValue("Cost"))
               End Get
              Set and the set of the set of the set of the set of the set of the set of the set of the set of the set of the
                      SetValue("Cost", Value)
              End Set
       End Property
       <Display(Name:="Volume")>
       Public Property Volume() As Double
Get and the contract of the contract of the contract of the contract of the contract of the contract of the contract of the contract of the contract of the contract of the contract of the contract of the contract of the co
                      Return CDbl(GetValue("Volume"))
               End Get
              Set and the set of the set of the set of the set of the set of the set of the set of the set of the set of the
                      SetValue("Volume", Value)
              End Set
       End Property
        <Display(Name:="Discontinued")>
       Public Property Discontinued() As Boolean
Get and the contract of the contract of the contract of the contract of the contract of the contract of the contract of the contract of the contract of the contract of the contract of the contract of the contract of the co
                      Return CBool(GetValue("Discontinued"))
               End Get
              Set and the set of the set of the set of the set of the set of the set of the set of the set of the set of the
                      SetValue("Discontinued", Value)
              End Set
       End Property
        <Display(Name:="Rating")>
       Public Property Rating() As Integer
Get and the contract of the contract of the contract of the contract of the contract of the contract of the contract of the contract of the contract of the contract of the contract of the contract of the contract of the co
                      Return CInt(GetValue("Rating"))
               End Get
              Set and the set of the set of the set of the set of the set of the set of the set of the set of the set of the
                      SetValue("Rating", Value)
              End Set
       End Property
       ' get/set values
       Private values As New Dictionary(Of String, Object)()
        Private Function GetValue(p As String) As Object
               Dim value As Object
               values.TryGetValue(p, value)
               Return value
        End Function
```

```
 Private Sub SetValue(p As String, value As Object)
       If Not Object.Equals(value, GetValue(p)) Then
         values(p) = value OnPropertyChanged(p)
End If the contract of the contract of the contract of the contract of the contract of the contract of the contract of the contract of the contract of the contract of the contract of the contract of the contract of the con
    End Sub
   Protected Overridable Sub OnPropertyChanged(p As String)
       RaiseEvent PropertyChanged(Me, New PropertyChangedEventArgs(p))
    End Sub
   Public Shared Function GetLines() As String()
      Return lines
    End Function
#Region "INotifyPropertyChanged Members"
    Public Event PropertyChanged As PropertyChangedEventHandler _
       Implements INotifyPropertyChanged.PropertyChanged
    C#
[Display(Name = "Line")]
public string Line
{
   get { return (string)GetValue("Line"); }
   set { SetValue("Line", value); }
}
[Display(Name = "Color")]
public string Color
{
  get { return (string)GetValue("Color"); }
   set { SetValue("Color", value); }
}
[Display(Name = "Name")]
public string Name
{
   get { return (string)GetValue("Name"); }
   set { SetValue ("Name", value); }
}
[Display(Name = "Price")]
public double Price
{
  get { return (double)GetValue("Price"); }
   set { SetValue("Price", value); }
}
[Display(Name = "Weight")]
public double Weight
{
   get { return (double)GetValue("Weight"); }
   set { SetValue("Weight", value); }
}
[Display(Name = "Cost")]
public double Cost
{
  get { return (double)GetValue("Cost"); }
   set { SetValue("Cost", value); }
}
```

```
[Display(Name = "Volume")]
 public double Volume
 {
    get { return (double)GetValue("Volume"); }
    set { SetValue("Volume", value); }
 }
 [Display(Name = "Discontinued")]
 public bool Discontinued
 {
    get { return (bool)GetValue("Discontinued"); }
    set { SetValue("Discontinued", value); }
 }
 [Display(Name = "Rating")]
 public int Rating
 {
     get { return (int)GetValue("Rating"); }
    set { SetValue("Rating", value); }
 }
 // get/set values
 Dictionary<string, object> values = new Dictionary<string, object>();
 object GetValue(string p)
 {
     object value;
     values.TryGetValue(p, out value);
     return value;
 }
 void SetValue(string p, object value)
 {
     if (!object.Equals(value, GetValue(p)))
 \{ values[p] = value;
       OnPropertyChanged(p);
  }
 }
 protected virtual void OnPropertyChanged(string p)
 {
     if (PropertyChanged != null)
        PropertyChanged(this, new PropertyChangedEventArgs(p));
 }
 public static string[] GetLines()
 {
     return lines;
 }
 #region INotifyPropertyChanged Members
 public event PropertyChangedEventHandler PropertyChanged;
4. Create a method, GetProducts, of IEnumerable interface using the following code.
   Visual Basic
 Public Shared Function GetProducts(count As Integer) As IEnumerable
     Dim list = New ObservableCollection(Of Products)()
    Dim \text{rnd} = New \text{Random}(0)For i As Integer = 0 To count - 1
      Dim p = New Products() p.Line = lines(rnd.[Next]() Mod lines.Length)
```

```
 p.Color = colors(rnd.[Next]() Mod colors.Length)
       p.Mame = String.Format("{0} {1}{2}" p.Line.Substring(0, p.Line.Length - 1),
                p.Line(0), i)p.Price = (rnd.[Next](1, 1000) + rnd.[Next](1, 1000)
                  + rnd.[Next](1, 1000)) / 3
       p.Weight = (rnd.[Next](1, 100) + rnd.[Next](1, 100) + rnd.[Next](1, 300)) / 5
        p.Cost = rnd.[Next](1, 600)
        p.Volume = rnd.[Next](500, 5000)
        p.Discontinued = rnd.NextDouble() < 0.1
       p.Rating = rnd.[Next](0, 5) list.Add(p)
Next and the set of the set of the set of the set of the set of the set of the set of the set of the set of the set of the set of the set of the set of the set of the set of the set of the set of the set of the set of the 
   Return list
End Function
     C#
public static IEnumerable GetProducts(int count)
{
   var list = new ObservableCollection<Products>();
   var rnd = new Random(0);
    for (int i = 0; i < count; i+1)
\{var p = new Products();
        p.Line = lines[rnd.Next() % lines.Length];
        p.Color = colors[rnd.Next() % colors.Length];
       p.Mame = string.Format("{0} {1}{2}" p.Line.Substring(0, p.Line.Length - 1),
                p.Line[0], i);p.Price = (rnd.Next(1, 1000) + rnd.Next(1, 1000) + rnd.Next(1, 1000)) / 3;
       p. Weight = (rnd.Next(1, 100) + rnd.Next(1, 100) + rnd.Next(1, 300)) / 5;
       p.Cost = rnd.Next(1, 600); p.Volume = rnd.Next(500, 5000);
        p.Discontinued = rnd.NextDouble() < .1;
       p.Rating = rnd.Next(0, 5); list.Add(p);
 }
    return list;
}
```
5. Add the following code to create a property, CustomerCollectionView, of ICollectionView interface which uses the C1CollectionView class to display the source collection.

```
Visual Basic
Private Shared view As ICollectionView
Public Shared ReadOnly Property CustomerCollectionView() As ICollectionView
Get and the set of the set of the set of the set of the set of the set of the set of the set of the set of the
           If view Is Nothing Then
               Dim products 1 = Products.GetProducts(50)
                view = New C1CollectionView(products__1)
End If the contract of the contract of the contract of the contract of the contract of the contract of the contract of the contract of the contract of the contract of the contract of the contract of the contract of the con
          Return view
      End Get
End Property
      C#
private static ICollectionView view;
public static ICollectionView CustomerCollectionView
{
get and the second contract of the second contract of the second contract of the second contract of the second
\{
```

```
 if (view == null)
\{ and \{ and \{ and \{ and \{ and \{ and \{ and \{ and \{ and \{ and \{ and \{ and \{ and \{ and \{ and \{ and \{ and \{ and \{ and \{ and \{ and \{ and \{ and \{ and \{ 
           var products = Products.GetProducts(50);
           view = new C1CollectionView(products);
 }
        return view;
 }
}
```
### **Back to Top**

### **Bind InputPanel to ICollectionView**

1. Add the following code to bind the InputPanel control with data using the ItemsSource property. **Visual Basic**

```
InPanel.ItemsSource = CustomerCollectionView
   C#
InPanel.ItemsSource = CustomerCollectionView;
```
2. Press F5 to run the application.

**Back to Top**

### <span id="page-25-0"></span>**Features**

Features section comprises all the features available in InputPanel.

### [Add, Edit, and Delete Records](#page-25-0)

Learn how to add, edit, and delete records.

#### [Record Navigation](#page-25-0)

Learn about the display modes provided by record navigation.

[AutoGenerate Fields](#page-26-0)

Learn how to generate fields automatically in code.

#### [AutoCommit Data](#page-27-0)

Learn how to automatically save data using code.

[Data Validation](#page-27-0)

Learn how to validate data in code.

### [Custom Template](#page-32-0)

Learn how to create a custom template.

[Keyboard Navigation](#page-34-0)

Learn about the Keyboard keys used for navigation and editing.

### **Add, Edit, and Delete Records**

InputPanel control comes with the Add and Delete buttons at the top right of the control. The Add button allows you to insert a new record into the collection of records and the Delete button allows you to delete the currently displayed record in a single click. The following image shows the Add and Delete buttons available in the InputPanel control.

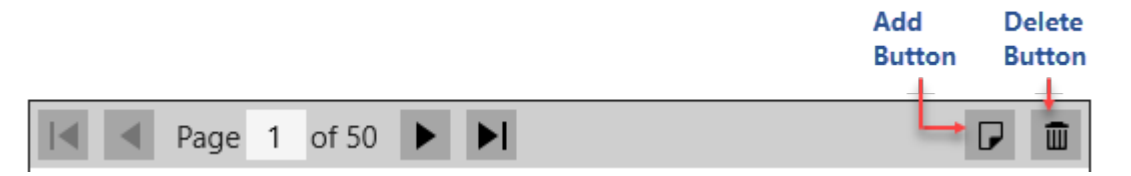

InputPanel also allows you to edit the records, however, the control does not provide any dedicated button for editing. You can simply select a field in the displayed record and edit the content in it.

InputPanel allows you to set the visibility of the Add button through AddButtonVisibility property and Delete button through DeleteButtonVisibility property of C1InputPanel class. By default, the visibility of these buttons is set to **Visible**, however, you can hide the buttons using the following code:

Visual Basic

```
InPanel.AddButtonVisibility = Visibility.Collapsed
InPanel.DeleteButtonVisibility = Visibility.Collapsed
```
 $C#$  |

```
InPanel.AddButtonVisibility = Visibility.Collapsed;
InPanel.DeleteButtonVisibility = Visibility.Collapsed;
```
### **Record Navigation**

<span id="page-26-0"></span>InputPanel provides record navigation for making it easy to scroll through the records without any code implementation. InputPanel navigation enables movement to the first, previous, next, and last record of a collection. It also allows you to jump to a particular record by entering the specific record number. The following image shows the navigation buttons available in the InputPanel control.

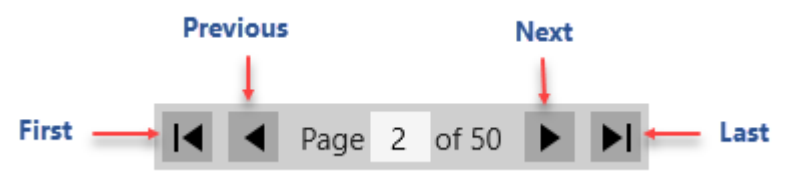

The following table provides information about the navigation buttons and options provided by the InputPanel control:

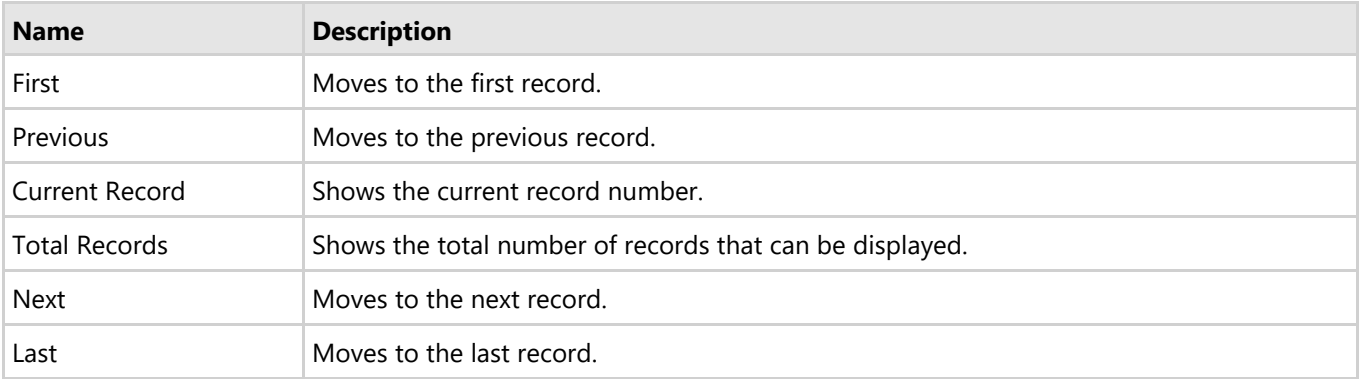

InputPanel allows you to set the visibility of the navigation panel through DataPagerVisibility property of C1InputPanel class. By default, the visibility of the panel is set to **Visible**, however, you can hide the panel using the following code:

Visual Basic

InPanel.DataPagerVisibility = Visibility.Collapsed

 $C#$  |

InPanel.DataPagerVisibility = Visibility.Collapsed;

### **Auto-generate Fields**

InputPanel fields are automatically generated on the basis of data type of a particular field. Auto-generation of fields in InputPanel is supported through AutoGenerate property of InputPanel class, which is set to true by default. However, you can set the value of the AutoGenerate property to false if you want to create the fields on your own.

You can set the value of AutoGenerate property in XAML as well as code view.

### **In XAML**

To set the value of the AutoGenerate property in XAML view, use the following code.

### <span id="page-27-0"></span>XAML

<InputPanel:C1InputPanel x:Name="InPanel" AutoGenerate="False"/>

### **In Code**

To set the value of the AutoGenerate property in code view, use the following code.

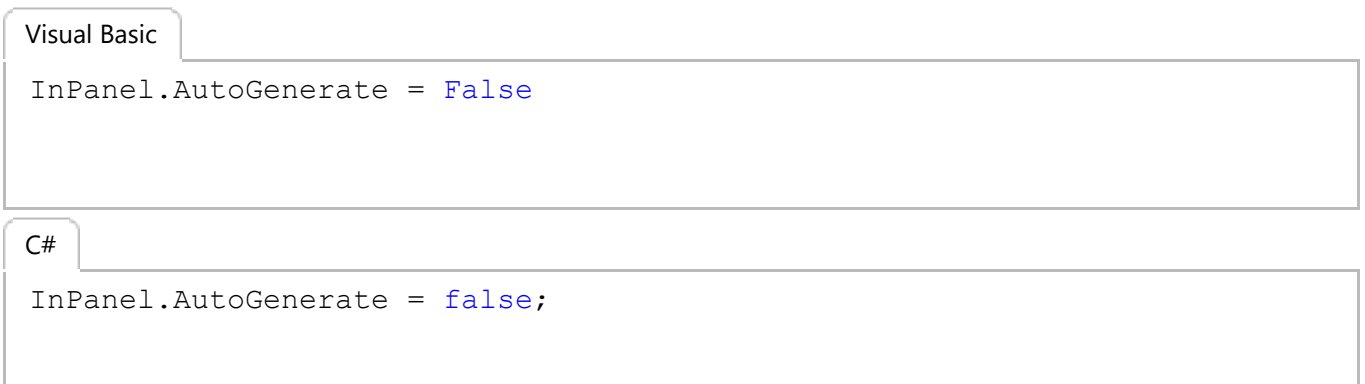

### **Auto-commit Data**

InputPanel allows you to automatically save the data without having to click the OK button. The auto-commit feature is supported in InputPanel through AutoCommit property of InputPanel class, which automatically saves the data after every input and is set to true by default. However, you can set the AutoCommit property to false for saving the edits after some confirmation or on clicking the OK button.

You can set the value of AutoCommit property in XAML as well as code view.

### **In XAML**

To set the value of the AutoCommit property in XAML view, use the following code.

```
XAML
<InputPanel:C1InputPanel x:Name="InPanel" AutoCommit="False"/>
```
### **In Code**

Visual Basic

To set the value of the AutoCommit property in code view, use the following code.

```
InPanel.AutoCommit = False
```
### $C#$  |

InPanel.AutoCommit = false;

### <span id="page-28-0"></span>**Data Validation**

**InputPanel** comes with data validation support to provide users the ability to check invalid user input. It supports property level validation through standard and custom attribute markup. You can apply the markup in code to validate data in diverse scenarios, such as checking for unnecessary spaces, null values, or special characters in text, or putting limits on the age being entered in a numeric. In addition, InputPanel provides an event to apply validation rules.

Learn about these implementations in detail in the topic enlisted below.

#### [Property level validation](#page-28-0)

Learn how to implement property level validation in code.

[Data validation through event](#page-30-0)

Learn how to apply different transformations in code.

### **Property Level Validation**

InputPanel provides property level validation for validating user input in scenarios where built-in validation fails or remains insufficient. In this type of validation, data validation rules are specified inside the property setter code. InputPanel supports two types of markup to implement property level validation.

- **•** Standard attribute markup
- **Custom attribute markup**

The following image shows property level validation on entering invalid inputs.

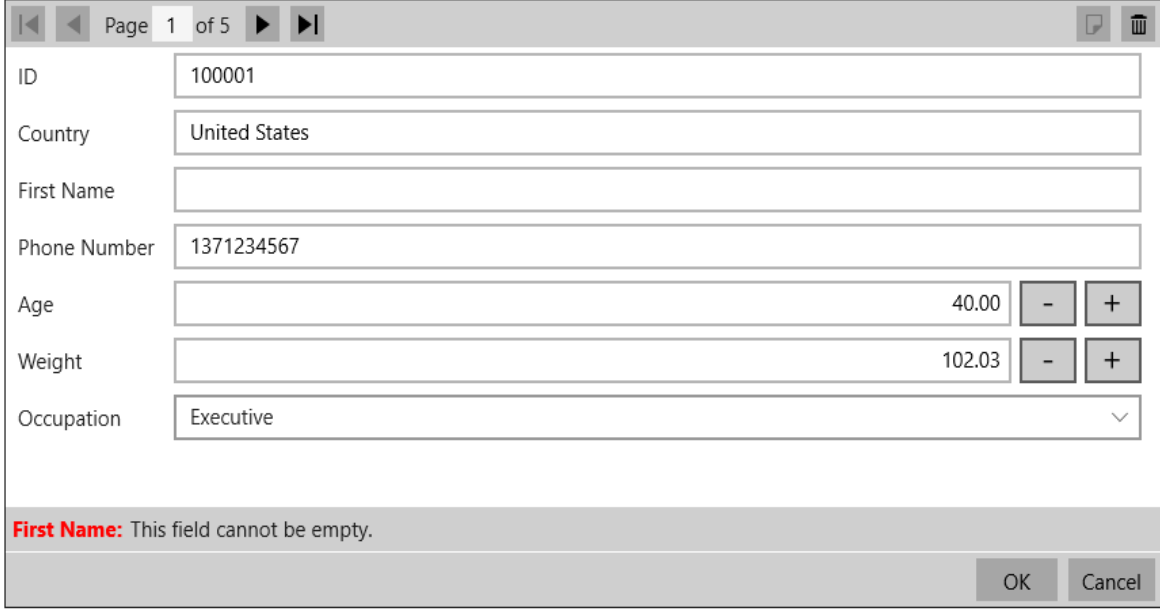

### **Standard attribute markup**

You can apply property level validation on user input by adding standard attribute markup inside the property setter code in the application. The control directly uses classes available in **System.ComponentModel.DataAnnotations** namespace to access the markup.

The following code illustrates adding standard attribute markup inside property setter code to apply validation. This example uses the sample created in [Quick Start.](#page-9-0)

**Visual Basic**

```
<Display(Name:="First Name")>
<Required(ErrorMessage:="This field cannot be empty.")>
Public Property Name() As String
Get and the set of the set of the set of the set of the set of the set of the set of the set of the set of the
           Return m_Name
    End Get
     Set and the set of the set of the set of the set of the set of the set of the set of the set of the set of the
          m_Name = Value
    End Set
End Property
Private m_Name As String
<Display(Name:="Phone Number")>
<Required(ErrorMessage:="This field cannot be empty.")>
Public Property Phone() As String
Get and the set of the set of the set of the set of the set of the set of the set of the set of the set of the
           Return m_Phone
    End Get
     Set and the set of the set of the set of the set of the set of the set of the set of the set of the set of the
         m_Phone = Value
    End Set
End Property
Private m_Phone As String
       C#
[Display(Name ="First Name")]
[Required(ErrorMessage = "This field cannot be empty.")]
public string Name { get; set; }
```

```
[Display(Name ="Phone Number")]
[Required(ErrorMessage = "This field cannot be empty.")]
public string Phone { get; set; }
```
### **Custom attribute markup**

InputPanel also supports custom attribute markup for achieving property level validation. Custom markup is useful in scenarios where users want to customize the validation rules as per their business needs. In addition, custom markup lets you combine multiple validation rules on an input field. For instance, custom markup allows validating Phone Number for null or white spaces as well as for minimum and maximum length in a single validation rule.

The steps given below illustrate creating and applying customized attribute markup in code for property level validation. This example uses the sample created in [Quick Start.](#page-9-0)

1. Create a class, **CustomValidator**, and define validation rules to check for null or white spaces as well as minimum and maximum length of the Phone Number field.

```
Visual Basic
Public Class CustomValidator
       Public Shared Function ValidatePhoneNumber(PhoneNumber As String) _
            As ValidationResult
            If String.IsNullOrWhiteSpace(PhoneNumber) Then
                   Return New ValidationResult("Phone number cannot be empty.",
                                                            New List(Of String)() From {"Phone"})
            ElseIf PhoneNumber.Length > 12 OrElse PhoneNumber.Length < 9 Then
                   Return New ValidationResult("Phone number should be more than 8 digits" +
            " and less than 12 digits.", New List(Of String)() From {"Phone"})
Else and the set of the set of the set of the set of the set of the set of the set of the set of the set of the set of the set of the set of the set of the set of the set of the set of the set of the set of the set of the 
                  Return ValidationResult.Success
            End If and \mathbf{F} and \mathbf{F} and \mathbf{F} and \mathbf{F} and \mathbf{F} and \mathbf{F} and \mathbf{F} and \mathbf{F} and \mathbf{F} and \mathbf{F} and \mathbf{F} and \mathbf{F} and \mathbf{F} and \mathbf{F} and \mathbf{F} and \mathbf{F} and \math End Function
End Class
        C#
```

```
public class CustomValidator
  {
        public static ValidationResult ValidatePhoneNumber(string PhoneNumber)
  \{ if (string.IsNullOrWhiteSpace(PhoneNumber))
  \{ and \{ and \{ and \{ and \{ and \{ and \{ and \{ and \{ and \{ and \{ and \{ and \{ and \{ and \{ and \{ and \{ and \{ and \{ and \{ and \{ and \{ and \{ and \{ and \{ 
                return new ValidationResult("Phone number cannot be empty.",
                                              new List<string>() { "Phone" });
   }
            else if (PhoneNumber.Length > 12 || PhoneNumber.Length < 9)
  \{ and \{ and \{ and \{ and \{ and \{ and \{ and \{ and \{ and \{ and \{ and \{ and \{ and \{ and \{ and \{ and \{ and \{ and \{ and \{ and \{ and \{ and \{ and \{ and \{ 
                return new ValidationResult("Phone number should be more than 8 digits"
           + " and less than 12 digits.", new List<string>() { "Phone" });
  }<br>}<br>{
  else van die beleid van die beleid van die beleid van die beleid van die beleid van die beleid van die beleid v
  \{ and \{ and \{ and \{ and \{ and \{ and \{ and \{ and \{ and \{ and \{ and \{ and \{ and \{ and \{ and \{ and \{ and \{ and \{ and \{ and \{ and \{ and \{ and \{ and \{ 
                return ValidationResult.Success;
   }
   }
  }
2. Add the custom attribute markup in the property setter code to validate the input entered in Phone Number field.
     Visual Basic
```

```
<Display(Name:="Phone Number")>
<CustomValidation(GetType(CustomValidator), "ValidatePhoneNumber")>
Public Property Phone() As String
Get and the state of the state of the state of the state of the state of the state of the state of the state of the state of the state of the state of the state of the state of the state of the state of the state of the st
           Return m_Phone
     End Get
      Set and the set of the set of the set of the set of the set of the set of the set of the set of the set of the
           m_Phone = Value
      End Set
End Property
Private m_Phone As String
        C#
[Display(Name = "Phone Number")]
[CustomValidation(typeof(CustomValidator), "ValidatePhoneNumber")]
public string Phone { get; set; }
```
### **Data Validation through Event**

InputPanel provides another way of handling input validation through event. The control comes with the ValidateCurrentItem event that can be used for validating user input.

The following image shows validation applied through event.

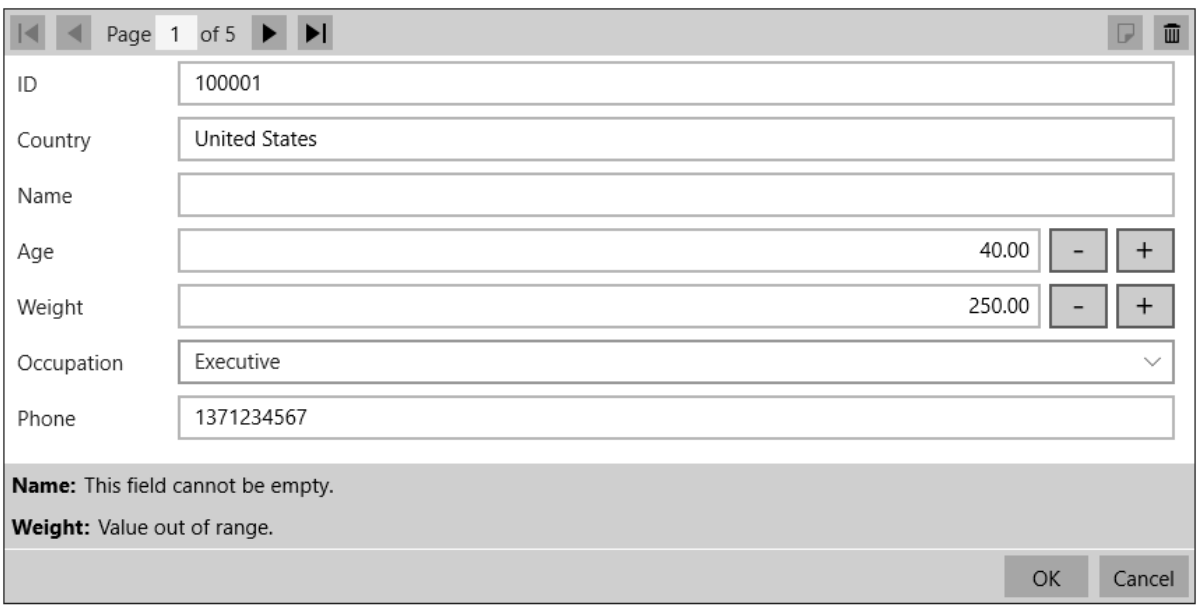

To implement data validation through event, subscribe the ValidateCurrentItem event of InputPanel and add validation rules in the event handler in code. The following code shows how to apply validation using event. This example uses the sample created in [Quick Start.](#page-9-0)

### **Visual Basic**

```
Dim customer As Customer = TryCast(InPanel.CurrentItem, Customer)
If customer IsNot Nothing Then
    Dim errorList = New ObservableCollection(Of ErrorInfo)()
    If customer.Name IsNot Nothing AndAlso String.IsNullOrWhiteSpace _
         (customer.Name.ToString()) Then
        errorList.Add(New ErrorInfo() With {
   .ErrorInputName = "Name",
    .ErrorContent = "This field cannot be empty."
})
End If and \mathbf{F} and \mathbf{F} and \mathbf{F} and \mathbf{F} and \mathbf{F} and \mathbf{F} and \mathbf{F} and \mathbf{F} and \mathbf{F} and \mathbf{F} and \mathbf{F} and \mathbf{F} and \mathbf{F} and \mathbf{F} and \mathbf{F} and \mathbf{F} and \mathIf customer.Weight > 150 Then
        errorList.Add(New ErrorInfo() With {
    .ErrorInputName = "Weight",
    .ErrorContent = "Value out of range."
})
    End If
    InPanel.ValidationErrors = errorList
   If errorList.Count > 0 Then
        e.Cancel = True
    End If
End If
     C#
Customer customer = InPanel.CurrentItem as Customer;
if (customer != null)
{
    var errorList = new ObservableCollection<ErrorInfo>();
    if (customer.Name != null && string.IsNullOrWhiteSpace(
        customer.Name.ToString()))
\{
```

```
 errorList.Add(new ErrorInfo { ErrorInputName = "Name",
             ErrorContent = "This field cannot be empty." });
 }
   if (customer.Weight > 150)
\{ errorList.Add(new ErrorInfo { ErrorInputName = "Weight",
             ErrorContent = "Value out of range." });
 }
   InPanel.ValidationErrors = errorList;
   if (errorList.Count > 0)
\{ e.Cancel = true;
 }
}
```
### **Custom Template**

InputPanel provides you the flexibility to create your own custom template to change the InputPanel layout according to your requirements. Creating a custom template provides you the ease of creating a form with compact UI and according to the application you are using it in. The control allows you to use DataTemplate to define a different layout and change the way the control appears.

The following image shows a custom template applied to the InputPanel control.

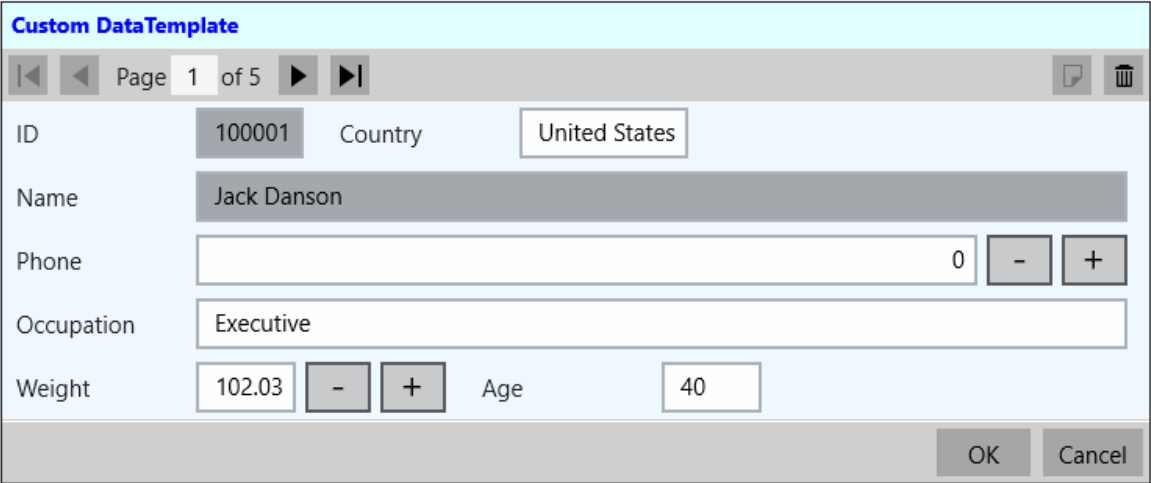

You can create a custom template using DataTemplate to change the layout of the control using the following steps. This example uses the sample created in [Quick Start.](#page-9-0) In this example, a data template is created that contains a StackPanel comprising two StackPanels with horizontal orientation. These two inner StackPanels consists of the editors that are required to be aligned horizontally and the outer StackPanel consists of the editors that are to be aligned vertically. The InputPanel accesses this data template through ItemsSource property to customize the UI elements.

The example also showcases the customization of the InputPanel header template using the HeaderTemplate property of C1InputPanel class.

- $\Box$  Note that all the editors are stacked vertically by default, so you need to set the value of AutoGenerate property to false before making any changes to alignment of the editors.
	- 1. Add the following namespaces inside the <Page> tag in XAML view.

```
XAML
xmlns:c1="using:C1.Xaml"
xmlns:c1input="using:C1.Xaml.InputPanel"
```
2. Add the following code after the <Page> tag to apply the DataTemplate with the editors, some of which are

copyCode

```
stacked vertically and some horizontally.
XAML
<Page.Resources>
     <DataTemplate x:Key="InputPanelCustomDataTemplate">
         <StackPanel Background="AliceBlue">
             <StackPanel Orientation="Horizontal">
                  <c1input:C1InputTextBox Header="ID" DataBinding="{Binding ID,
Mode=OneWay}" IsReadOnly="True" LabelForeground="{Binding LabelForeground,
ElementName=InPanel}"></c1input:C1InputTextBox>
                 <c1input:C1InputTextBox Header="Country" DataBinding="{Binding
Country, Mode=TwoWay, UpdateSourceTrigger=PropertyChanged}" IsReadOnly="{Binding
IsReadOnly, ElementName=InPanel}" LabelForeground="{Binding LabelForeground,
ElementName=InPanel}"></c1input:C1InputTextBox>
             </StackPanel>
            <c1input:C1InputTextBox Header="Name" DataBinding="{Binding Name,
Mode=OneWay}" IsReadOnly="True" LabelForeground="{Binding LabelForeground,
ElementName=InPanel}"></c1input:C1InputTextBox>
             <c1input:C1InputNumericBox Header="Phone" DataBinding="{Binding
Phone, Mode=TwoWay, UpdateSourceTrigger=PropertyChanged}" IsReadOnly="{Binding
IsReadOnly, ElementName=InPanel}" LabelForeground="{Binding LabelForeground,
ElementName=InPanel}"></c1input:C1InputNumericBox>
             <c1input:C1InputTextBox Header="Occupation" DataBinding="{Binding
Occupation, Mode=TwoWay, UpdateSourceTrigger=PropertyChanged}"
IsReadOnly="{Binding IsReadOnly, ElementName=InPanel}" LabelForeground="{Binding
LabelForeground, ElementName=InPanel}"></c1input:C1InputTextBox>
             <StackPanel Orientation="Horizontal">
                 <c1input:C1InputNumericBox Header="Weight" DataBinding="{Binding
Weight, Mode=TwoWay, UpdateSourceTrigger=PropertyChanged}" IsReadOnly="{Binding
IsReadOnly, ElementName=InPanel}" LabelForeground="{Binding LabelForeground,
ElementName=InPanel}"></c1input:C1InputNumericBox>
                 <c1input:C1InputTextBox Header="Age" DataBinding="{Binding Age,
Mode=TwoWay, UpdateSourceTrigger=PropertyChanged}" IsReadOnly="{Binding
IsReadOnly, ElementName=InPanel}" LabelForeground="{Binding LabelForeground,
ElementName=InPanel}"></c1input:C1InputTextBox>
             </StackPanel>
         </StackPanel>
     </DataTemplate>
    <ItemsPanelTemplate x:Key="ItemsPanel">
         <StackPanel Orientation="Vertical" Margin="20"/>
     </ItemsPanelTemplate>
</Page.Resources>
                                                                           copyCode
```
3. Add the following code inside the <Grid> tag to customize the InputPanel and it's header template.

```
XAML
```

```
<c1input:C1InputPanel x:Name="InPanel" AutoGenerate="False"
ItemsPanelTemplate="{StaticResource ItemsPanel}" ItemsTemplate="{StaticResource
InputPanelCustomDataTemplate}" HeaderBackground="LightCyan"
HeaderFontWeight="Bold" Margin="20, 40, 150,340">
<c1input:C1InputPanel.HeaderTemplate>
        <DataTemplate>
```
<span id="page-34-0"></span> <StackPanel> <TextBlock Text="Custom DataTemplate" Margin="6" Foreground="Blue" /> </StackPanel> </DataTemplate> </c1input:C1InputPanel.HeaderTemplate> </c1input:C1InputPanel>

### **Keyboard Navigation**

InputPanel provides keyboard support that can be used to navigate through the records. The keyboard navigation keys can replace the use of mouse by allowing you to edit and navigate through the records. The keys and their corresponding actions are listed below:

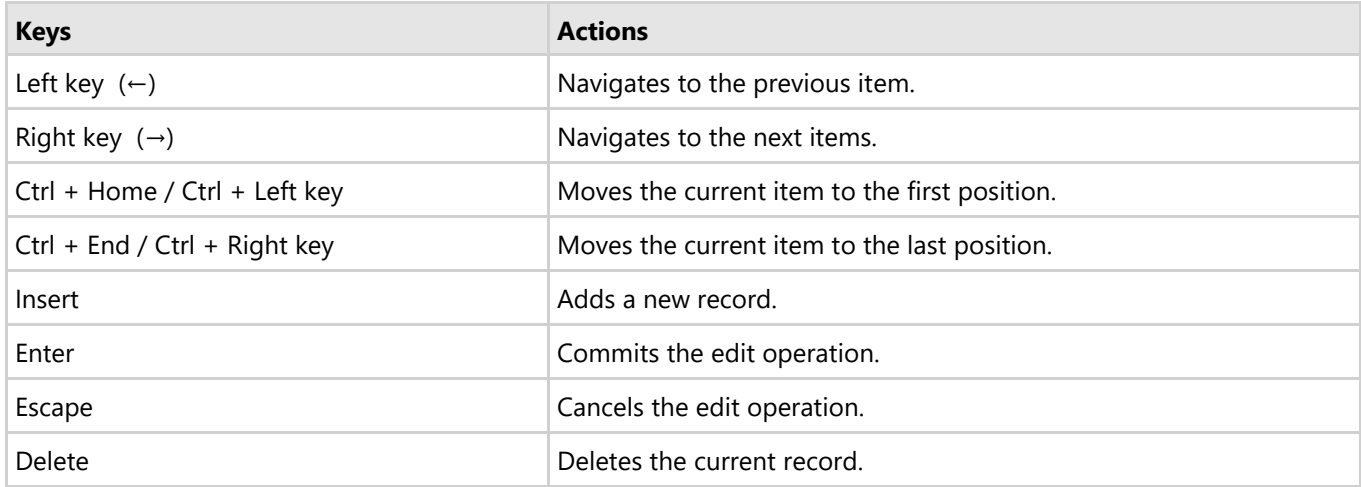

### <span id="page-35-0"></span>**Working with InputPanel**

Working with InputPanel section assumes that you are familiar with the basics and features of the InputPanel control and know how to use it in general. The following section provides information on auxiliary functionality offered by InputPanel.

#### [Integrating InputPanel with FlexGrid](#page-35-0)

Learn how to integrate InputPanel with FlexGrid in code.

### **Integrating InputPanel with FlexGrid**

InputPanel supports integration with [FlexGrid](http://helpcentral.componentone.com/nethelp/FlexGridUWP/FlexGrid_for_UWP.html) to display data in details part of a row in a compact layout. The control can be embedded with ComponentOne's FlexGrid control to display the data by means of [row details template.](http://helpcentral.componentone.com/nethelp/FlexGridUWP/Row-Details-Template.html) Using this template, InputPanel can be embedded with each row of the FlexGrid control, in a collapsible section. To integrate InputPanel with FlexGrid, you need to define the template where you add the InputPanel control in the [RowDetailsTemplate](http://helpcentral.componentone.com/nethelp/FlexGridUWP/C1.UWP.FlexGrid~C1.Xaml.FlexGrid.C1FlexGrid~RowDetailsTemplate.html) property of the FlexGrid control.

The following image shows an InputPanel integrated with a FlexGrid through RowDetailsTemplate. ID Country Name Age Weight Occupation Phone  $100001$ **United States** Jack Danson 40 102.03 Executive 1371234567  $ID$ 100001 Country **United States** Name Jack Danson Age  $40<sup>1</sup>$ Weight 102.03 Occupation Executive Phone 1371234567  $OK$ Cance  $\blacktriangleright$  100002 China Tony Tian  $32$ 82.20 Engineer 1768423846 100003 Larry Frommer 15 40.43 Artist 8473637486 Iran 100004 Germany Charlie Krause 26 69.32 Doctor 675245438  $\blacktriangleright$  100005 India Mark Ambers 51 75.45 Other 1673643842

#### **To integrate InputPanel with FlexGrid**

- **Step 1: Set up the application**
- **Step 2: Create a data source**
- **Step 3: Bind FlexGrid to the data source**

#### **Back to Top**

#### **Step 1: Set up the application**

1. Create a UWP application and add a FlexGrid control.

2. Create a data template in the **RowDetailsTemplate** property of FlexGrid to display the InputPanel control in the details part of the row.

```
XAML <FlexGrid:C1FlexGrid x:Name="FlexGrid" Margin="20,50,0,10" HorizontalAlignment="Left"
  AlternatingRowBackground="{Binding GroupRowBackground, ElementName=FlexGrid}" >
    <FlexGrid:C1FlexGrid.RowDetailsTemplate>
        <DataTemplate>
            <InputPanel:C1InputPanel x:Name="InPanel" CurrentItem="{Binding}"
             HorizontalAlignment="Left"/>
        </DataTemplate>
    </FlexGrid:C1FlexGrid.RowDetailsTemplate>
</FlexGrid:C1FlexGrid> copyCode
```
#### **Back to Top**

#### **Step 2: Create a data source**

1. Switch to the code view and create a Customer class to add records to the InputPanel containing id, name, country, age, weight, and contact number of the customers, and an enumeration to accept values for Occupation field.

```
Visual Basic Public Class Customer
 Public Property ID() As String
Get and the contract of the contract of the contract of the contract of the contract of the contract of the contract of the contract of the contract of the contract of the contract of the contract of the contract of the co
                  Return m_ID
           End Get
            Set and the set of the set of the set of the set of the set of the set of the set of the set of the set of the
                  m_ID = Value
```

```
 End Set
 End Property
Private m_ID As String
    Public Property Country () As String<br>Get
Get and the contract of the contract of the contract of the contract of the contract of the contract of the contract of the contract of the contract of the contract of the contract of the contract of the contract of the co
            Return m Country
       End Get
        Set and the set of the set of the set of the set of the set of the set of the set of the set of the set of the
       m_{\text{Country}} = \text{Value}End Set
     End Property
    Private m_Country As String
     Public Property Name() As String
Get and the contract of the contract of the contract of the contract of the contract of the contract of the contract of the contract of the contract of the contract of the contract of the contract of the contract of the co
       Return m_Name<br>End Get
        End Get
        Set and the set of the set of the set of the set of the set of the set of the set of the set of the set of the
        m_MName = Value
        End Set
     End Property
    Private m Name As String
     Public Property Age() As Integer
Get and the contract of the contract of the contract of the contract of the contract of the contract of the contract of the contract of the contract of the contract of the contract of the contract of the contract of the co
           Return m Age
       End Get<br>Set
        Set and the set of the set of the set of the set of the set of the set of the set of the set of the set of the
 m_Age = Value
End Set
     End Property
    Private m Age As Integer
     Public Property Weight() As Double
Get and the contract of the contract of the contract of the contract of the contract of the contract of the contract of the contract of the contract of the contract of the contract of the contract of the contract of the co
        Return m_Weight
        End Get
        Set and the set of the set of the set of the set of the set of the set of the set of the set of the set of the
        m_WWeight = Value
        End Set
     End Property
    Private m Weight As Double
Public Property Occupation () As Occupation<br>Get
        Return m_Occupation<br>End Get
        End Get
        Set and the set of the set of the set of the set of the set of the set of the set of the set of the set of the
 m_Occupation = Value
End Set
     End Property
    Private m Occupation As Occupation
    Public Property Phone() As String<br>Get
Get and the contract of the contract of the contract of the contract of the contract of the contract of the contract of the contract of the contract of the contract of the contract of the contract of the contract of the co
            Return m_Phone
        End Get
Set<br>
m Phone = Value
        End Set
     End Property
    Private m Phone As String
    Public Sub New(id As String, country As String, name As String, age As Integer, weight As Double, occupation As Occupation,
     phone As String)
        Me.ID = idMe.Country = country
        Me.Name = nameMe.Age = age
        Me.Weight = weight
        Me. Occupation = occupation
        Me. Phone = phone
    End Sub
End Class
Public Enum Occupation<br>Doctor
Doctor District Contains the Containing Structure of the Containing Structure (Contains Structure Contains)
 Artist
   Educator<br>Engineer
 Engineer
    Executive<br>Other
Other and the state of the state of the state of the state of the state of the state of the state of the state of the state of the state of the state of the state of the state of the state of the state of the state of the 
End Enum C#
public class Customer
{<br>
public string ID { get; set; }<br>
public string Country { get; set; }
     public string Name { get; set; }
    public int Age { get; set; }
     public double Weight { get; set; }
     public Occupation Occupation { get; set; }
     public string Phone { get; set; }
 public Customer(string id, string country, string name, int age,
 double weight, Occupation occupation, string phone)
\{ \{this. ID = id;
        this.Country = country;
```

```
 this.Name = name;
               this.Age = age;
               this. Weight = weight;
               this.Occupation = occupation;
              this.Phone = phone;
   }
   }
  public enum Occupation
   \{Doctor, the contract of the contract of the contract of the contract of the contract of the contract of the contract of the contract of the contract of the contract of the contract of the contract of the contract of the co
    Artist,
   Educator, the contract of the contract of the contract of the contract of the contract of the contract of the contract of the contract of the contract of the contract of the contract of the contract of the contract of the 
   Engineer, the contract of the contract of the contract of the contract of the contract of the contract of the contract of the contract of the contract of the contract of the contract of the contract of the contract of the 
   Executive, the set of the set of the set of the set of the set of the set of the set of the set of the set of the set of the set of the set of the set of the set of the set of the set of the set of the set of the set of th
   Other and the state of the state of the state of the state of the state of the state of the state of the state of the state of the state of the state of the state of the state of the state of the state of the state of the 
   }
2. Create a private method, InitializeFlexGrid, in the class constructor and add the following code to create a collection of records.
   Visual Basic<br>Dim data As New List(Of Customer)()<br>data.Add(New Customer("100001", "United States", "Jack Danson",
   40, 102.03, Occupation.Executive, "1371234567"))<br>data.Add(New Customer("100002", "China", "Tony Tian",<br>32, 82.2, Occupation.Engineer, "1768423846"))<br>data.Add(New Customer("100003", "Iran", "Larry Frommer",<br>15, 40.432, Occu
   data.Add(New Customer("100004", "Germany", "Charlie Krause",
 26, 69.32, Occupation.Doctor, "675245438"))
data.Add(New Customer("100005", "India", "Mark Ambers",
                 51, 75.45, Occupation.Other, "1673643842"))
   o \mathsf{C}\#<br>List<Customer> data = new List<Customer>();<br>data.Add(new Customer("100001", "United States", "Jack Danson",<br>40, 102.03, Occupation.Executive, "1371234567"));<br>data.Add(new Customer("100002", "China", "Tony Tian
   data.Add(new Customer("100004", "Germany", "Charlie Krause",<br>26, 69.32, Occupation.Doctor, "675245438"));<br>data.Add(new Customer("100005", "India", "Mark Ambers",<br>51, 75.45, Occupation.Other, "1673643842"));
```
3. Call the **InitializeFlexGrid** method in the MainPage class constructor.

#### **Back to Top**

#### **Step 3: Bind FlexGrid to the data source**

- 1. Bind the **FlexGrid** control to **Customer** class (refer [Quick Start\)](#page-9-0) in code view. **Visual Basic** 'Bind FlexGrid to Customer and allow cell merging FlexGrid.ItemsSource = data **C#** //Bind FlexGrid to Customer and allow cell merging
	- FlexGrid.ItemsSource = data.ToList<Customer>();
- 2. Debug the application to see if any error exist.
- 3. Press **F5** to run your application and see the output.

#### **Back to Top**

### <span id="page-38-0"></span>**InputPanel Samples**

With the C1Studio installer, you get InputPanel samples that help you understand the implementation of the product. The C# and VB samples are available at the default installation folder-Documents\ComponentOne Samples\UWP\C1.UWP.InputPanel.

The C# sample available at the default installation location is as follows:

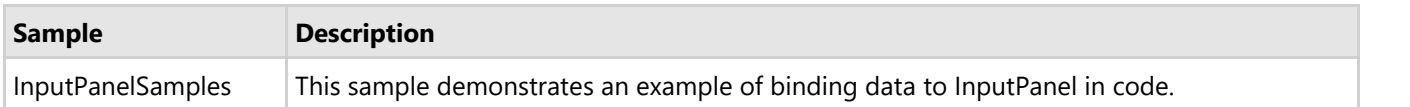

The VB sample available at the default installation location is as follows:

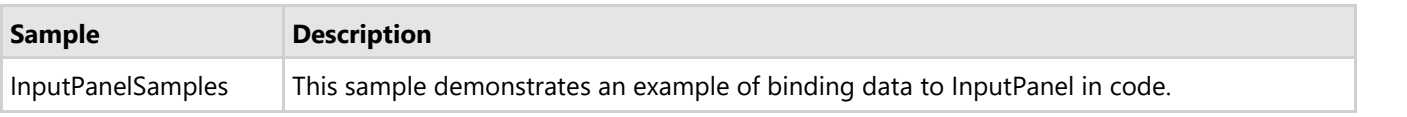